# **Wonderful Communication, Mobile Life**

Welcome to HUAWEI C506 CDMA 1X digital mobile phone from Huawei Technologies Co., Ltd.

# HUAWEI C506 CDMA 1X Digital Mobile Phone User Manual

# **Copyright © 2006 Huawei Technologies Co., Ltd**.

#### **All Rights Reserved**

No part of this manual may be reproduced or transmitted in any form or by any means without prior written consent of Huawei Technologies Co., Ltd.

#### **Trademarks**

and HUAWEI are trademarks of Huawei Technologies Co., Ltd.

All other trademarks mentioned in this manual are the property of their respective holders.

#### **Notice**

The information in this manual is subject to change without notice. Every effort has been made in the preparation of this manual to ensure accuracy of the contents, but all statements, information, and recommendations in this manual do not constitute the warranty of any kind, expressed or implied.

#### **Symbols**

Eye-catching symbols are also used in this manual to highlight the points worthy of special attention during the operation. They are defined as follows:

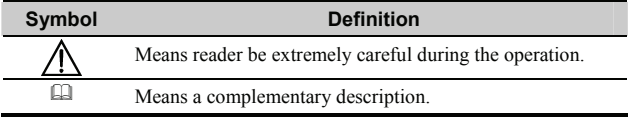

# **Safety Precautions**

Before using the phone, please read the safety precautions carefully and let your children know these, so that you can use your phone correctly and safely. For details, see "Warnings and Precautions".

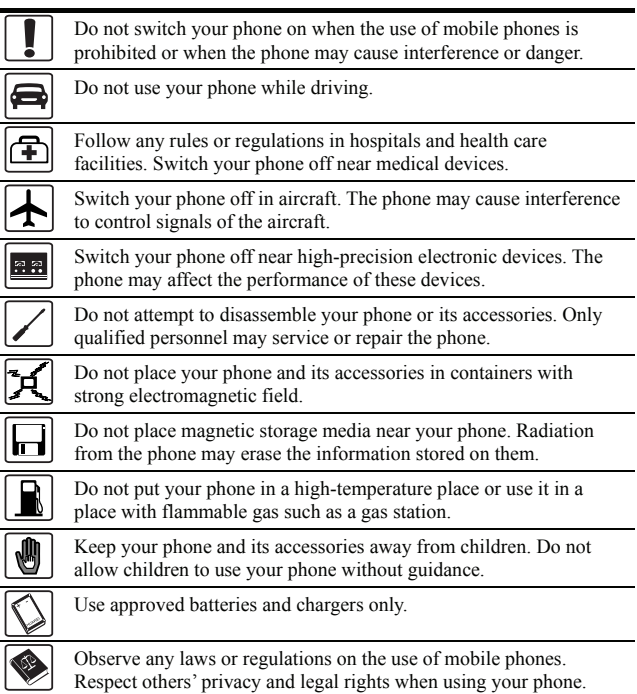

# **Quick Guide**

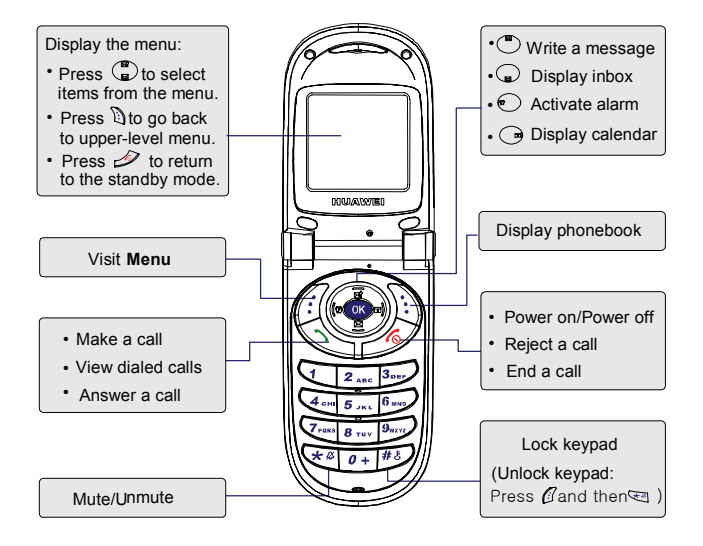

# **Table of Contents**

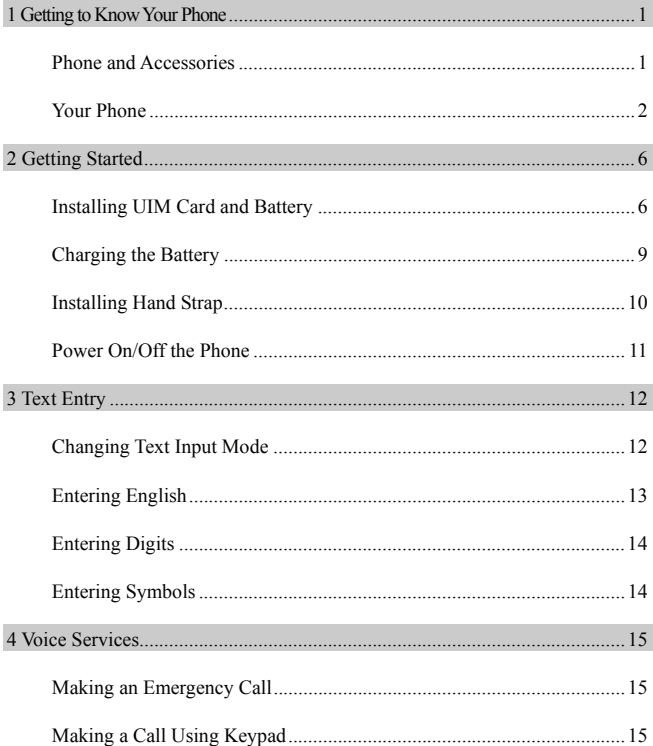

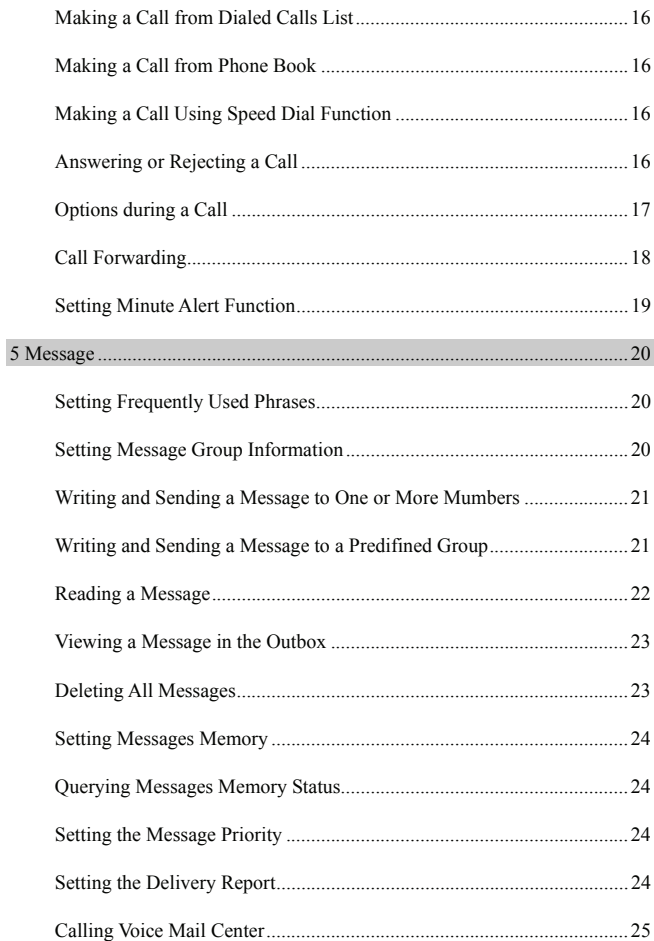

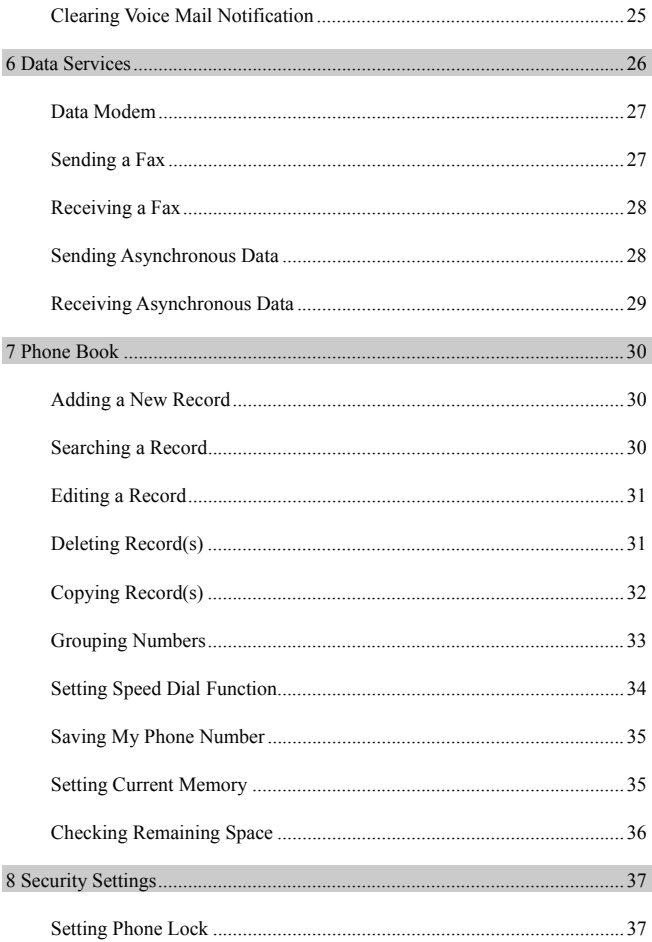

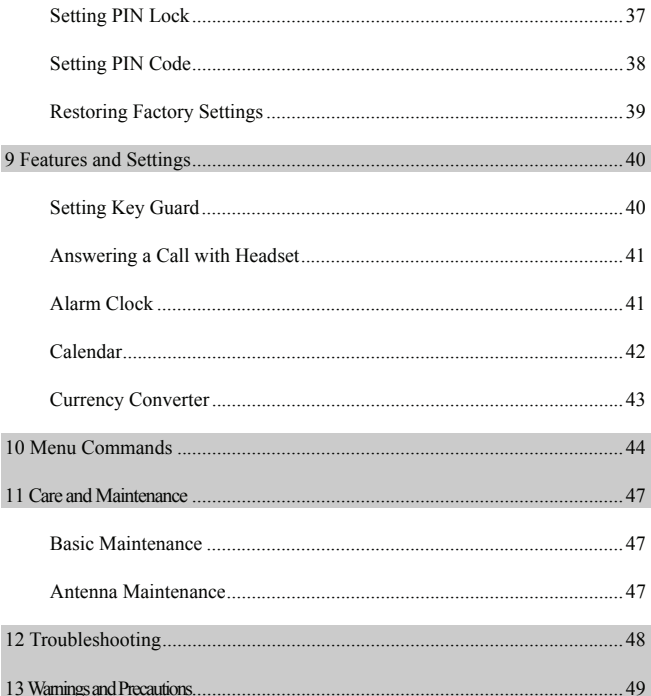

# **1 Getting to Know Your Phone**

#### **Phone and Accessories**

Open your phone package and check whether you have got all the necessary accessories. If you discover that any accessory is missing or any information provided in this user manual is incorrect, contact your local dealer.

Your phone package contains the following items:

- C506 CDMA 1X digital mobile phone
- 550mAh Li-ion battery
- Travel charger
- **J** User manual
- Certificate of quality
- 820mAh Li-ion battery(optional)
- headset(optional)
- $\bullet$  data cable(optional)

#### 1 Getting to Know Your Phone

#### **Your Phone**

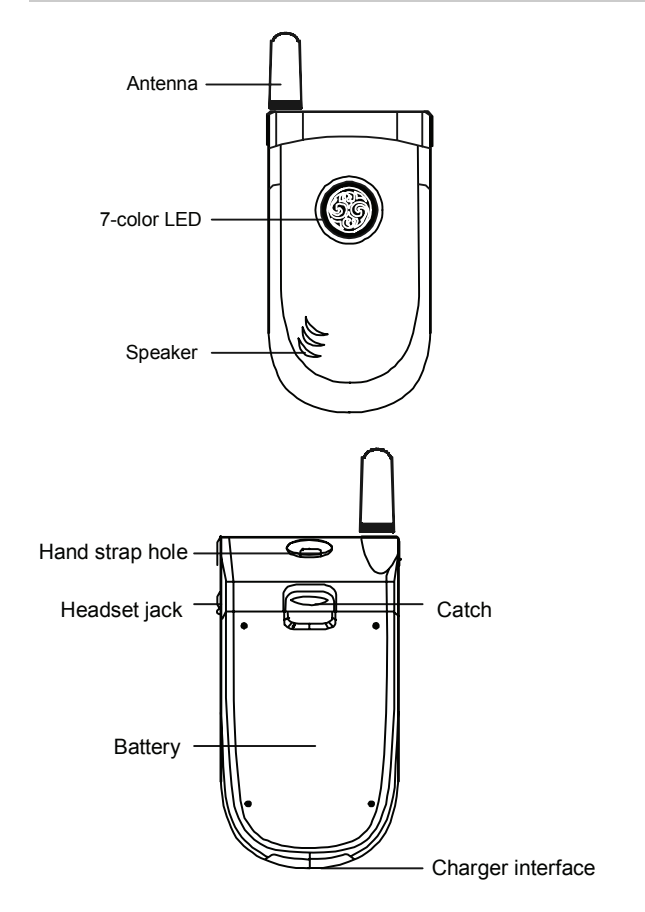

#### Getting to Know Your Phone

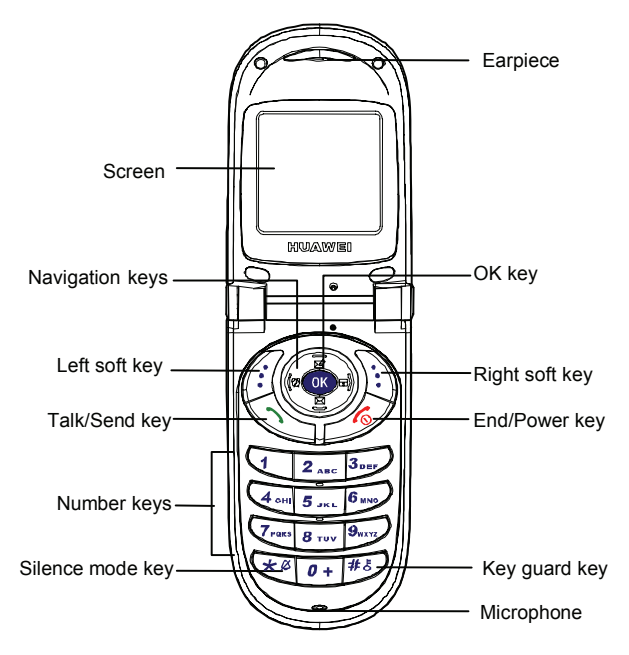

#### **Keys and Functions**

The following table lists the keys and their functions:

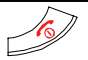

Press to end the call or to cancel the dialing.

Press and hold for two seconds to power on or power off the phone.

Press to return to the home screen when the current screen is not the home screen.

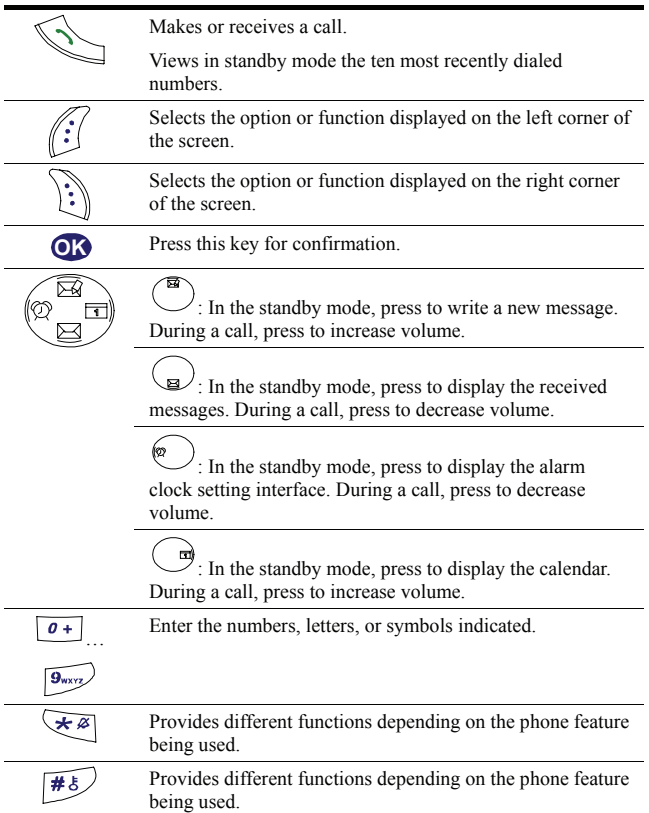

#### **Screen Icons**

The following table lists the screen icons and their meanings:

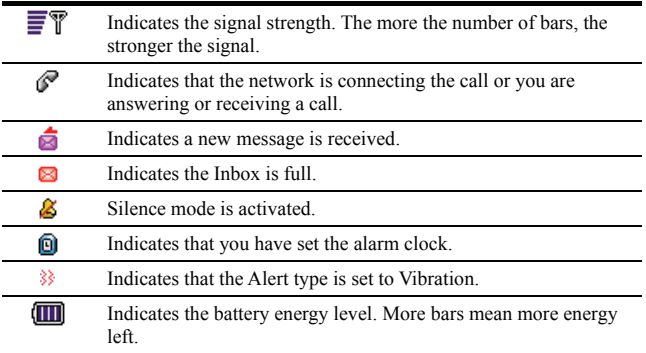

#### **Interface**

Your phone provides two interfaces:

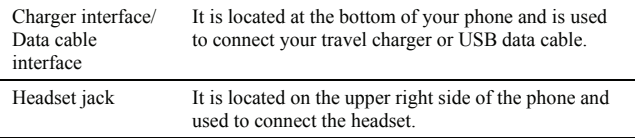

# **2 Getting Started**

#### **Installing UIM Card and Battery**

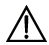

# **Caution:**

Consult your service provider to decide whether to use UIM card or not. If UIM card is used, read the following safety precautions carefully to ensure correct and safe use of the UIM card:

- Keep your UIM card away from children.
- Insert and remove the UIM card with care. Scratching or bending can easily damage the UIM card or its contact electrode.
- Before inserting or removing your UIM card, power off your phone, remove the battery, and disconnect your phone from the travel charger.

#### **Install the Battery**

Follow the procedure below for installing the UIM card and the battery. Note that the battery should be installed before using the phone, even if UIM card is not being used.

1. Let the back of the phone face towards you. Insert the battery into the bottom of the battery holder at a proper angle.

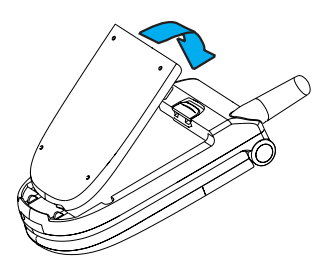

2. Press the battery down into the holder.

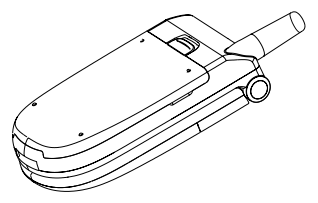

#### **Remove the Battery**

If the phone is powered on, please press and hold  $\mathscr{D}$  for two seconds to power off the phone.

1. Get your phone back to face up. Slide the battery release latch towards the top end of the phone.

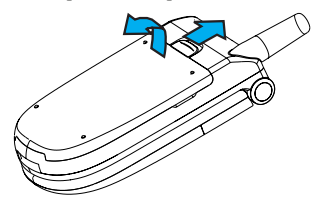

2. Lift the battery up and away from the phone, top end first.

#### 2 Getting Started

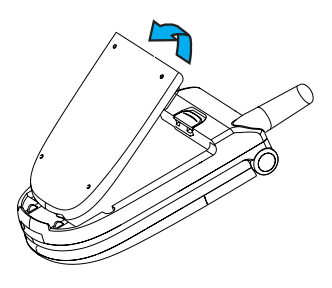

#### **Install the UIM card**

- 1. Slide the cardholding catch upwards. Let the chamfer of the UIM card face the right upper part of the handset and ensure that the metal contact point of the UIM card faces downward.
- 2. Place the bottom edge of the card behind the two protusions of the cardholding socket. Then the rest of the card fits into the cardholding socket.
- 3. Secure the UIM card into the cardholding socket by sliding the cardholding catch downwards.

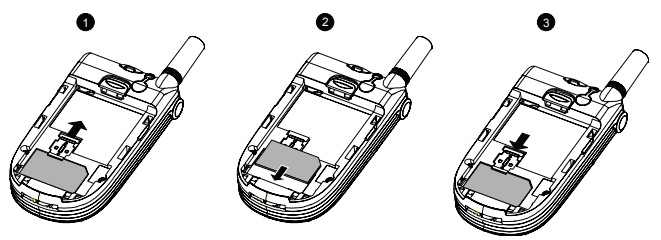

#### **Battery**

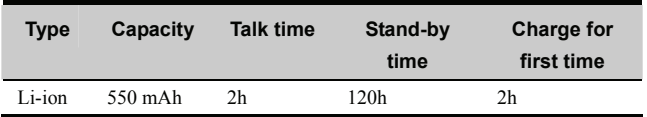

Standby time refers to the duration during which your phone remains idle, though powered on, without processing calls, messages or any other applications.

Talk time and standby time may vary with your UIM card, network, phone settings, or environment.

## **Precautions**

- Do not use a damaged battery.
- Charge the battery before you use the battery for the first time.
- The battery discharges automatically if it is not used for a long time. In this case, recharge the battery before using it again.
- The charging time varies with temperature and aging condition of the battery.
- Before using the travel charger, make sure your phone is installed with the battery.
- When the battery is left unused for a long time, it is possible that you cannot turn on your phone with the charger connected. In this case, disconnect the charger and then connect it to your phone again.

# **Charging Battery Using the Travel Charger**

Your phone uses a Li-lon battery. You can charge the battery before the power is fully consumed.

#### 2 Getting Started

When the battery icon  $\left(\prod_{n=1}^{\infty}\right)$  indicates that the battery energy level is low. charge the battery as follows:

1. Connect the travel charger to the charger interface of your phone.

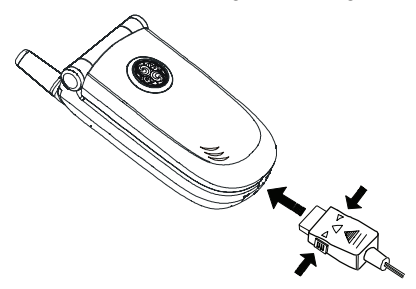

- 2. Connect the charger to the AC power socket. The red indicator is active during the charge.
- 3. The 7-color LED in the front-face of the phone glows with a specified colour during the charging. Disconnect the charger from the AC power socket, and then disconnect the charger from your phone.

During charging,  $\Box$  will be in animated charging status. If  $\Box$  becomes static, the battery is fully charged. If your phone is powered on while being charged, you can still use the phone for desired operations. But it takes longer to fully charge the battery.

#### **Installing Hand Strap**

The hand-strap hole is located at the top of the handset. Lead the hand strap through the hand-strap hole and tighten the strap.

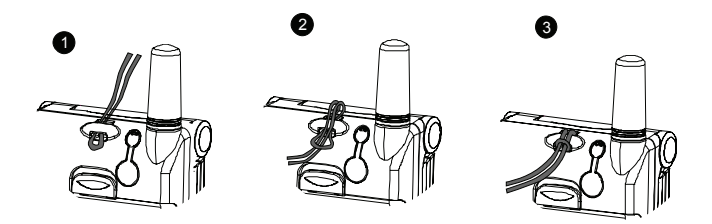

#### **Power On/Off the Phone**

Press and hold  $\mathcal{F}$  for two seconds to power on or power off your phone.

#### **Note:**

• If your phone displays the message *Input phone code:* when powered on, enter the correct phone lock code and then press **Ok**. For details, see "Setting Phone Lock" on page 37.

If UIM card is available, then pay attention to the following aspects.

- If you do not insert the UIM card to your phone, your phone displays *Check UIM card* after powered on. In this case, power off your phone, insert the UIM card, and then power on your phone again.
- If you have inserted the UIM card properly but the phone still displays the message *Check UIM card*, consult your network operator or service provider.
- If your phone displays the message *Input PIN*: when powered on, enter the correct PIN and then press **Ok**. For details, see "Setting PIN Lock"on page 37.

# **3 Text Entry**

#### **Changing Text Input Mode**

Your phone allows you to input English, and numbers.

While entering text, you can change the input mode by pressing  $\boxed{\begin{array}{c} \hbox{\#}\xi \end{array}}$ . The following table lists the types of input mode and their indicators.

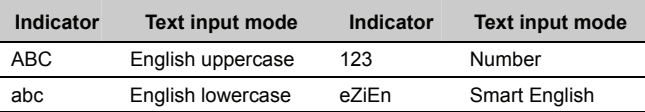

#### **Note:**

Press **Clear** once to delete the first letter to the left of the cursor. By pressing and holding **Clear** for more than two seconds, you can delete all letters.

#### **Entering English**

#### **Alphabetical Text Input**

Alphabetical Text input allows you to enter upper case or lower case English characters by selecting "ABC" or "abc" mode. You can press a numeric key labeled with required letters once to enter the first letter on the key, twice to enter the second letter on the key, and so on.

If the letter you want to enter is on the same key as the previous one, you can enter the latter one after the cursor appears again or after you move the cursor to the next space.

In the "ABC" or "abc" input mode, you can press  $\boxed{0+}$  once to enter a space, twice to enter "0" or three times to move to the next line.

You can press repeatedly to choose and enter the frequently used punctuations.

## **Smart English Input**

The "eZiEn" input mode recognizes commonly used words for the numeric sequence of key presses and inserts the word into your message. It requires only one key press per letter of the word that you are spelling. If more than one word shares the same numeric sequence, then "eZiEn" provides the most commonly used word. Among the possible words, you can press  $\begin{pmatrix} \mathbf{w} \\ \mathbf{w} \end{pmatrix}$  to select the word you want to enter.

You can press  $\boxed{0+}$  to enter a space, press  $\boxed{0+}$  to enter a point, or press and hold  $\boxed{\theta}$  to move to the next line under this input method. If some words or character strings are selected in the input area, press  $\begin{bmatrix} \frac{\pi}{6} \\ \frac{\pi}{6} \end{bmatrix}$  to switch them between the upper case and the lower case; if not, press  $\frac{1}{100}$  to switch among the input methods.

#### 3 Text Entry

#### **Entering Digits**

You can use either of the following methods to enter numbers:

- $\bullet$  In the "123" input mode, you can directly press the numeric key labeled with the desired digits.
- In the "ABC" or "abc" input mode, you can press the numeric key repeatedly until the desired digit appears on the screen.
- In the "eZiEn" input mode, you can press the numeric key and then press  $\begin{pmatrix} \bullet \\ \bullet \end{pmatrix}$  until the desired digit appears on the screen.

#### **Entering Symbols**

In any input mode, press  $\overline{\mathcal{F}_{\mathcal{B}}}$  so that a symbol list is displayed. You can press to scroll to the desired symbol and then press the numeric key labeled with the symbol to enter this symbol.

# **4 Voice Services**

#### **Making an Emergency Call**

If you need to make an emergency call, make sure:

- Your phone is powered on and your phone is in the service area.
- The signal received is strong enough.

You can make an emergency call even when:

- The UIM card is not inserted.
- The phone or the UIM card is locked.
- $\bullet$  The keypad is locked.

#### **Making a Call Using Keypad**

- 1. In the standby mode, enter the phone number. If the entered digit is wrong, press **Clear**.
- 2. Press  $\mathbb{Q}$  to call this number.
- $3.$  Press  $\sqrt{2}$  to end the call or to cancel the dialing.
- To make an international call, press and hold  $\boxed{0+}$  to enter the international long distance code of "+", and then enter the number to be dialed, for example, country code + region code + phone number.
- To call a number with an extension, press  $\overset{(3)}{\bullet}$  to insert "P" or press  $\textcircled{B}$ to insert "T" between the phone number and the extension number.

#### **Voice Services**

#### **Making a Call from Dialed Calls List**

- 1. Press **Menu** and select *Call History*/*Dialed calls*.
- 2. Press  $\left(\frac{a}{b}\right)$  to select the desired number.
- $\sum$  Press  $\sum$  to dial this number.

You can also use the following method to dial a recently dialed number:

- 4. In the standby mode, press  $\mathbb{S}$ .
- 5 Press  $\overline{a}$  and select the desired number.
- 6. Press  $\mathbb{S}$  to dial this number.

#### **Making a Call from Phone Book**

- 1. Search the number you want to dial. For details, see "Searching a Record " on page 30.
- 2. Press  $\mathbb{S}$  to dial this number.

#### **Making a Call Using Speed Dial Function**

Press for two seconds the number key corresponding to the number that you want to dial. For details, see "Setting Speed Dial Function" on page 34.

#### **Answering or Rejecting a Call**

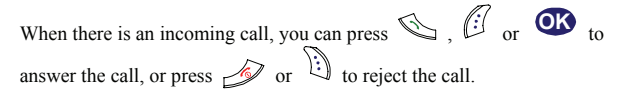

## **Activating Send Key Answer Function**

Press **Menu** to select *Settings/Call settings/Answer option/Send key answer*.

To receive a call, you can press  $\mathbb{S}_{\text{only}}$ 

#### **Activating Flip Answer Function**

Press **Menu** to select *Settings/Call settings/Answer option/Flip answer*.

To receive a call, you may flip open your phone.

## **Activating Any Key Answer Function**

Press **Menu** to select *Settings/Call settings/Answer option/Any-key answer*.

To receive a call, you may answer the call by pressing any key except  $\mathscr{D}$  $\mathbb{E}$   $\mathbb{E}$ 

#### **Options during a Call**

# **Adjusting Earpiece Volume**

During a call, you can press  $\overline{\bullet}$  or  $\overline{\bullet}$  to increase volume and press  $\overline{\bullet}$ or  $\odot$  to decrease volume.

## **Viewing the Phone Book**

During a call, you can press  $\ddot{\cdot}$  to access the phone book menu.

# **Call Waiting**

- 1. Press **Menu** to select *Settings/Call settings/Call waiting.*
- 2. Select one of the following options:
- **•** *Activate*: Activate the Call Waiting function.
- *Deactivate*: Deactivate the Call Waiting function.

The Call Waiting function is network dependent. For more information, please consult your service provider.

#### **Voice Services**

#### **Swapping between Two Calls**

If you activate the Call waiting function and your operator's network supports this function, you can handle two calls at the same time.

- 1. During a call, press **Answer** or  $\leq$  to answer the second incoming call. The first call is automatically put on hold. Alternatively, you can press **Reject** to reject the second incoming call.
- 2. Press  $\mathbb{S}$  to swap between the two calls.
- 3. Press  $\mathscr{D}$  to end both calls.

# **Three-Way Calling**

The three-way calling function is network dependent. For more information, please consult your service provider.

#### **Call Forwarding**

- 1. Press **Menu** to select *Settings/Call settings/Call forwarding.*
- 2. Select one of the following options:
- *All*: Forward all incoming calls.
- *Busy*: Forward an incoming call if you are in a call.
- *No answer*: Forward incoming calls when nobody answers the phone or want to reject the incoming call.
- *Default*: Forward an incoming call if you are in a call or want to reject the incoming call or when nobody answers the phone.
- *Cancel all:* Cancel all the Call Forwarding functions.
- 3. Select one of the following options:
- *Activate:* Activate the Call Forwarding function and set the forwarded-to number.
- *Deactivate*: Deactivate the Call Forwarding function.

The Call Forwarding function is network dependent. For more information,

please consult your service provider.

#### **Setting Minute Alert Function**

- 1. Press **Menu** to select *Settings/Call settings/Minute alert.*
- 2. Select one of the following options:
- On: Activate the Minute Alert function. With Minute Alert activated, your mobile notifies you of the call duration by giving an alert 10 seconds earlier to the end of each minute.
- *Off*: Deactivate the Minute Alert function.

# **5 Message**

#### **Setting Frequently Used Phrases**

- 1. Press **Menu** to select *Messages/Message settings/Phrases*.
- 2. Press  $\left(\frac{m}{2}\right)$  to select the phrase to be edited.
- 3. Enter the new content.
- 4. Press **Ok** to save the new content.

#### **Setting Message Group Information**

While setting the message group, you must select the records in your phone memory instead of those in the UIM card. Message groups are not the groups in the phone book. Setting message groups does not affect the groups set in the phone book.You can set a maximum of ten message groups, each of which can contain up to ten records.

You can send a message to a group instead of to the group members one by one.

- 1. Press **Menu** to select *Messages*/*Message settings/Group settings*.
- 2. Select one group. Press **Options** for one of the following operations:
- Select *View* to view the records in the group.
- Select *Add* to add one record in the group.
- Select *Rename* to rename the group.
- Select *Delete all* to delete all records in the group.

#### **Writing and Sending a Message to One or More Mumbers**

- 1. Press **Menu** to select *Messages*/*Write message*.
- 2. Write the message. For details, see "Text Entry" on page 12.

#### **Note:**

While writing the message, you can press **Options** to select Insert phrase to insert frequently used phrases. For details, see "Setting Frequently Used Phrases" on page 20. Select Insert phone number to insert the phone number of a contact in the phone book.

- 3. Press **Options** to select *Send*.
- Select *Send&Save*, the message is saved to the outbox after being sent.
- Select *Save*, the message is directly saved to the outbox.
- 4. Enter the recipient's phone number. You can also press **Search**, select *Search phonebook* to select a phone number from the phone book.
- 5. Press **OK** to send the message.

After a message is sent, if *Message sent* is displayed on the screen, it indicates that the short message is sent to the short message service center (SMSC) successfully. However, it does not necessarily mean that the recipient has received your message. If *Send failed* is displayed on the screen, it indicates that the short message is not sent to the SMSC successfully. You need to send this message again.

#### **Writing and Sending a Message to a Predifined Group**

The short message can be sent to a group of contacts. The group can be selected individually either from phone book or by typing the phone number. The group can also be one or more groups defined in the message settings. It should be noted that message groups are different from the groups defined in the phone

#### 5 Message

book.

- 1. Press **Menu** to select *Messages*/*Write message*.
- 2. Enter your message. Press **Options** to select *Insert phrase*, press  $\begin{pmatrix} \mathbf{B} \\ \mathbf{C} \end{pmatrix}$  to select the desired phrase. For details, see "Setting Frequently Used Phrases" on page 20.
- 3. Press **Options** to select *Send.*
- 4. Press **Search**, select *Search groups* to select a group.
- 5. Press **Ok** to send the message.

After a message is sent, if Message sent is displayed on the screen, it indicates that the short message is sent to the short message service center (SMSC) successfully. However, it does not necessarily mean that the recipient has received your message. If Send failed is displayed on the screen, it indicates that the short message is not sent to the SMSC successfully. You need to send this message again.

## **Reading a Message**

If your phone receives a new message, it rings or vibrates, or does both. Meanwhile, the icon  $\vec{r}$  is displayed on the screen. If the icon  $\vec{r}$  blinks, it indicates that the memory is full. You need to delete some old messages first to receive new ones.

- 1. Press **View** to read the message. Alternatively, you can press **Cancel** and read it later. To read the message later in the Inbox, press **Menu** to select *Messages*/*Inbox*, then press  $\binom{a}{b}$  to select the message you want to read.
- 2. Press **View** to read the message and the receiving time.
- 3. While viewing the message, you can press **Options** for one of the following operations:
- Select *Reply* to return a message to the sender.
- Select *Delete* to delete this message.
- Select *Forward* to forward this message.
- Select *Call* to call the message sender.
- Select *Save number* to save the sender's phone number into phone book after entering the sender's name.
- 4. After reading the message, press **Back** to return to the Inbox menu.

#### **Viewing a Message in the Outbox**

If you select *Send&Save* when sending a message, the message is saved to the outbox. One can also store messages to the outbox explicitly after typing them. Also, when messages are failed to be sent, they get stored in the outbox.

- 1. Press **Menu** to select *Messages*/*Outbox*.
- 2. Press **b** to select *Phone* or *UIM card*.
- 3. Press  $\overline{a}$  to select the message you want to read.
- 4. Press **View** to read the message.
- 5. While viewing the message, you can press **Options** for one of the following operations:
- Select *Delete* to delete the message.
- Select *Forward* to forward the message.
- Select *Edit* to edit the message.
- Select *Re-send* to resend the message.
- 6. After reading the message, press **Back** to return to the Outbox menu.

#### **Deleting All Messages**

- 1. Press **Menu** to select *Messages*/*Delete all*.
- 2. Select *Inbox* to delete all messages in the Inbox. Select *Outbox* to delete all messages in the Outbox. Select *UIM card* to delete all messages in the card. Select *Phone* to delete all messages in the phone.

#### 5 Message

3. Press **Yes** to confirm the deletion. Alternatively, press **No** to cancel the operation.

#### **Setting Messages Memory**

- 1. Press **Menu** to select *Messages*/*Message settings/Memory in use*.
- 2. Press  $\left(\begin{matrix} \blacksquare \\ \blacksquare \end{matrix}\right)$  for one of the following:
- Select *Phone* to save the message to the phone.
- Select *UIM card* to save the message to the UIM card.
- $\overline{3}$  Press  $\overline{\mathcal{L}}$  to confirm the selection.

#### **Querying Messages Memory Status**

Press **Menu** to select *Messages*/*Message settings/Memory status* to view the message memory status.

#### **Setting the Message Priority**

Press **Menu**, and select *Messages/Messages settings/Priority* to set the priority of messages sent from the SMS center. From lowest to highest, the priorities are *Normal*, *Interactive*, *Urgent*, and *Emergency*.

The message priority function needs the support of the network. For more information, contact your service provider.

#### **Setting the Delivery Report**

Press **Menu**, and select *Messages/Messages settings/SMS ack* to set whether to get a delivery report from the SMS center.

• *On*: To get a delivery report.

• *Off*: Not to get a delivery report.

#### **Calling Voice Mail Center**

Voice mail is a network-dependent feature. It is available only after you subscribe to this service. For details, please consult your service provider. Voice call number should have been set.

- 1. Press **Menu** to select *Messages*/*Voice mail/Voice mail number*.
- 2. After setting the voice mail number, press **Ok**.
- 3. Press to select *Call voice mail center*.
- 4. Press **Select** to call voice mail center.

#### **Clearing Voice Mail Notification**

Press **Menu** to select *Messages*/*Voice mail/Clear voice mail notification* to clear the voice mail notification.

# **6 Data Services**

Your phone can serve as a high-speed modem if connected to a desktop PC or a laptop PC, allowing you to enjoy wireless services anytime anywhere.

Data services are network dependent.

- If the network prefers voice services and your phone allows call waiting, you can still answer a call when you are using data services.
- When you are answering a call, you will not be able to use data and fax services.
- While receiving a fax or data, you can still make a call or go online without being affected by the modified settings in the *Fax/Data Rx mode*.

For more information, consult your service provider.

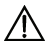

#### **Caution:**

- If you do not want to use data services, do not modify any setting in the *Fax/Data Rx mode*. Otherwise, voice services of your phone might be affected.
- If you need to use data services, you must buy a data cable and related driver. Load the driver before using data services.
- While using data services, do not modify the settings of data transmission rate or fax/data receive mode.

#### **Data Modem**

While using data services, you can set the data transmission rate. Check the network supported by your carrier. It is recommended to select *On* to get a higher data transmission rate because up to now the CDMA2000 1X network is the mainstream application.

- 1. Set the CDMA2000 1X high-speed data transmission rate at your phone.
- 1) Press **Menu**, and then select *Settings*/*Data modem*/*High speed 1X data*.
- 2) Press  $\overline{a}$  for any of the following:
- $\bullet$  Select *On* to use CDMA2000 1X high-speed data transmission rate.
- Select *Off* to use CDMA95 low-speed data transmission rate.
- 3) Press **Select** to confirm the selection.
- 2. Set the packet call dial number at your phone side.
- 1) Press **Menu** to select *Settings/Data modem/Packet call dial number*.
- 2) Input the dial number provided by the carrier. The number must be the same as the one at the PC side.
- 3) Press O**k**.
- 3. Set the dial software embedded into Windows at the PC side.
- 4. Initiate dialing from the PC. The number must be the same as that of the dialing number from the phone. After obtaining the IP address, you can access your PC to the Internet.

#### **Sending a Fax**

When sending a fax, you do not need to set your phone. Make sure the USB data cable between the PC and your phone is well connected. Send the fax from the PC with fax software loaded.

#### **Receiving a Fax**

- 1. Set the *Fax Rx mode* at the phone side as follows:
- 1) Press **Menu** to select *Settings*/*Data modem*/*Fax*/*Data Rx mode*.
- 2) Press  $\left(\frac{a}{2}\right)$  for any of the following:
- Select *Off* (default), and you cannot receive fax or data. The phone regards the next call as a voice one.
- Select *Fax until next call*, and the phone regards the next call as a fax. Upon receipt of a call, the phone automatically sets Fax/Data Rx mode back to *Off*.
- Select *Fax until powered off*, and the phone regards all the incoming calls as faxes before power-off. After you power on the phone, the phone automatically sets Fax/Data Rx mode back to *Off*.
- 3) Press **Select** to confirm the selection.
- 2. Run the fax software on the PC, for example, VentaFax or software embedded into Windows XP.
- 3. Send pictures from the PC to the fax at the other end, either a PC fax or an analog fax.
- 4. The fax at the other side, either a PC fax or an analog fax, can send faxes to the PC fax.

#### **Sending Asynchronous Data**

You do not need to set your phone when sending asynchronous data. Make sure the USB data cable between the PC and your phone is well connected. Send the data from the PC with hyper terminal software loaded.

#### **Receiving Asynchronous Data**

- 1. Set the *Data Rx mode* at the phone side as follows:
- 1) Press **Menu** to select *Settings*/*Data modem*/*Fax*/*Data Rx mode*.
- 2) Press  $\left(\frac{a}{2}\right)$  for any of the following:
- $\bullet$  Select *Off* (default), and you cannot receive the fax. The phone regards the next call as a voice one.
- Select *Data until next call*, and the phone regards the next call as receive data. Upon receipt of a call, the phone automatically sets Fax/Data Rx mode back to *Off*.
- Select *Data until powered off*, and the phone regards all the incoming calls as receive data before power-off. After you power on the phone, the phone automatically sets Fax/Data Rx mode back to *Off*.
- 3) Press **Select** to confirm the selection.
- 2. Run the hyper terminal software on the PC, for example, the hyper terminal software embedded into Windows XP.
- 3. Send pictures from the PC to the hyper terminal at the other end.

# **7 Phone Book**

#### **Adding a New Record**

The new record will be saved to the current memory. For details, see "Setting Current Memory" on page 35.

- 1. Press **Menu** to select *Phone Book*/*Add new*.
- 2. Enter the *name*, press **OK** .
- 3. If the phone is being used for storage, you can enter the *General number*, *Mobile number*, *Home number*, *Office number*, *E-mail*, *Notes*, *Group* and

*Default Ring*, and then press **OK** . (At least one number field should be set.)

4. If the SIM card is being used for storage, you can enter the *General* 

*number*, and then press

5. Press **Save** to save the record.

#### **Searching a Record**

- 1. Press **Menu** to select *Phone Book*/*Search*.
- 2. Enter the name you want to search, press **Ok**.
- 3. Press So that you can choose the number that you want to call for this entry. Then press **Ok** or  $\leq \leq$  to call the chosen number.
- 4. After the matched record is displayed, press **Options** for one of the following operations:
- Select *Edit* to modify or view the entry.
- If the entry is saved in UIM card, then select *Copy to phone* to copy this record to the phone memory. If the entry is saved in phone memory, then select *Copy to UIM* to copy this record to UIM card.
- **Select** *Delete* to delete this record.
- Select *Write message* to write a message. After selecting the number, press **Options** to select *Send* to send this message.

#### **Editing a Record**

- 1. Search the record to be modified in the phone book. For details, see "Searching a Record" on page 30.
- 2. Press **Options** to select *Edit*.
- 3. If the UIM card is being used for storage, press **Ok** after entering the number and name.
- 4. If the phone is being used for storage, press **Ok** after entering the number, name, or other data.

#### **Deleting Record(s)**

Delete one record in the phone book as follows:

- 1. Search the record to be deleted in the phone book. For details, see "Searching a Record" on page 30.
- 2. Press **Options** to select *Delete*.
- 3. Press **Yes** to delete the record. Alternatively, press **No** to cancel the operation.

Delete all the records in the phone book as follows:

#### 7 Phone Book

- 4. Press **Menu** to select *Phone Book*/*Delete* a*ll*.
- 5. If UIM card is not used, select *Delete All* to delete all the records in the phone memory.

If UIM card is available, select *Phone* to delete all the records in the phone memory; select *UIM card* to delete all the records in the UIM card.

- 6. Press **Yes** to delete all the records. Alternatively, press **No** to cancel the operation.
- **Note:**

Press  $\ddot{\mathbf{r}}$  to delete the record, press  $\ddot{\mathbf{r}}$  to cancel the operation.

#### **Copying Record(s)**

If UIM card is available, you can copy one record or all records from the phone memory to the UIM card or from the UIM card to the phone memory.

Copy one record as follows:

- 1. Search the record to be copied in the phone book. For details, see "Searching a Record" on page 30.
- 2. Press **Options** to select *Copy to phone* or *Copy to UIM*. (If the record is saved to your phone, *Copy to UIM* is displayed. If the record is saved to your UIM card, *Copy to phone* is displayed.)
- 3. If you select *Copy to phone*, the record is copied to the phone memory. If you select *Copy to UIM*, the record is copied to the UIM card.
- 4. Press **Yes** to copy the record. Alternatively, press **No** to cancel the operation.

Copy all the records as follows:

- 5. Press **Menu** to select *Phone Book*/*Copy* a*ll*.
- 6. Select *UIM card to Phone* or *Phone to UIM card*.
- Select *UIM card to phone*, all the records are copied to the phone memory.
- Select *Phone to UIM card*, all the records are copied to the UIM card.
- 7. Press **Yes** to copy the records. Alternatively, press **No** to cancel the operation.

#### **Grouping Numbers**

You can sort your records saved in the phone book into different groups for easy management. You can set a maximum of ten groups, each of which can contain 50 records. You can only add records available in your phone memory to any of the groups.

#### **Rename a group**

- 1. Press **Menu** to select *Phone Book*/*Groups*.
- 2. Press  $\overline{a}$  to select a group.
- 3. Press **Options** to select *Rename*.
- 4. Enter the new group name.

## **Set a record to a group**

- 1. Press **Menu** to select *Phone Book*/*Groups*.
- 2. Press  $\bullet$  to select a group.
- 3. Press **Options** for one of the following operations:
- **Select** *Add* to add a record.
- Select *Group ring* to set a ring for the group.

## **View the records in a group**

1. Press **Menu** to select *Phone Book*/*Groups*.

#### 7 Phone Book

- 2. Press  $\overline{a}$  to select a group.
- 3. Press **Options** to select *View*.
- 4. To view a specific record in a group, you can press **Options** for one of the following operations:
- **Select** Contact Details to view the details
- Select *Delete* to delete this record from the selected group.
- Select *Write message* to write a message. After selecting the number, press **Options** to select *Send* to send this message.

#### **Delete a record in a group**

- 1. Press **Menu** to select *Phone Book*/*Groups*.
- 2. Press  $\overline{a}$  to select a group.
- 3. Press **Options** and select *View*.
- 4. Press  $\binom{m}{p}$  to select the record to be deleted.
- 5. Press **Options** to select *Delete*.
- 6. Press **Yes** to remove the record from the selected group. Alternatively, press **No** to cancel the operation.

# **Delete all records in a group**

- 1. Press **Menu** to select *Phone Book*/*Groups*.
- 2. Press  $\overline{a}$  to select a group.
- 3. Press **Options** to select *Delete all*.
- 4. Press **Yes** to delete all the records. Alternatively, press **No** to cancel the operation.

## **Setting Speed Dial Function**

The speed dial function allows you to call a phone number simply by pressing one key. You can only set the speed dial function for records available in your phone memory. You can set the speed dial function for a maximum of nine

phone numbers. For details, see "Making a Call Using Speed Dial Function" on page 16.

- 1. Press **Menu** to select *Phone Book*/*Speed dials*.
- 2. Press  $\overline{a}$  to select a numeric key.
- 3. If the Speed Dial function is not set for this numeric key, press **Assign** to select one record from the phone book.
- 4. If the Speed Dial function is set for this numeric key, press **Options** for one of the following operations:
- Select *Change* to get another phone number from the phone book, and define that number as the speed dial number corresponding to the numeric key.
- Select *Delete* to delete the definition of the speed dial number corresponding to that numeric key.

#### **Saving My Phone Number**

- 1. Press **Menu** to select *Phone Book*/*My phone*.
- 2. Press **Edit** and enter your phone number.

#### **Setting Current Memory**

If UIM card is available, you can save the phone book either in your phone memory or in your UIM card.

- 1. Press **Menu** to select *Phone Book/Memory Info/Memory in use*.
- 2. Select *Phone* to set the phone memory to be the current memory. Select *UIM card* to set the UIM card to be the current memory.

#### **Checking Remaining Space**

You can save the phone book in your phone memory or UIM card. Your phone memory can save up to 500 records, while the capacity of the UIM card varies.

- 1. Press **Menu** to select *Phone Book/Memory Info/Memory status*.
- 2. Check the remaining space in your phone memory or in your UIM card.

# **8 Security Settings**

#### **Setting Phone Lock**

This function prevents unauthorized use of the phone after the phone is stolen or the UIM card is changed. This function is not activated upon purchase. You can change the default phone lock code "000000" into any code of four to eight digits.

If the Phone Lock function is activated, your phone displays the message *Input phone code:* when powered on. To use the phone, you need to enter the correct phone lock code and then press **Ok**.

Make sure to remember the code. If you do forget, take your phone to your local phone dealer.

- 1. Press **Menu** to select *Settings*/*Security*/*Phone lock*.
- 2. Enter the correct phone lock code and press **Ok**.
- 3. Select one of the following options:
- $\bullet$  *On/Off*: Activate/Deactivate the phone lock.
- *Change code*: Enter a new phone lock code. After you enter the new phone lock code, the phone requests you to enter again to confirm the new code.

#### **Setting PIN Lock**

This function prevents unauthorized use of the UIM card but cannot provide for the security of the phone. After you replace the UIM card, your phone can still

#### 8 Security Settings

work with the new UIM card. The personal identification number (PIN) comes with your UIM card. If you do not have the PIN or you lose or forget it, please contact your service provider.

If the PIN Lock function is activated, your phone displays the message *Input PIN:* when powered on. To use the phone, you need to enter the correct PIN and then press **Ok**.

If you enter a wrong PIN for three successive times, your UIM card is locked. To unlock the UIM card, you need to enter the correct PUK code.

- 1. Press **Menu** to select *Settings*/*Security*/*PIN lock*.
- 2. Enter the correct PIN and press **Ok**.

#### **Note:**

If you enter a wrong PIN for three successive times, your phone will reset. After the phone resets, enter the correct PUK code when your phone displays *Input PUK:*.

If you enter a wrong PUK code for ten successive times, your UIM card becomes invalid. In this case, you need to contact your service provider for a new UIM card.

- 3. Select one of the following options:
- *On/off*: Activate/Deactivate the PIN Lock.
- *Change code:* Enter a new PIN (4 to 8 digits).

#### **Setting PIN Code**

You can use the PUK code to change the locked PIN. The PUK code also comes with your UIM card. If you do not have the PUK or you lose or forget it, please consult your service provider.

If you enter a wrong PUK code for ten successive times, your UIM card is

destroyed. In this case, you need to contact with your service provider to replace the UIM card.

- 1. Enter the correct PUK code and press **Ok**.
- 2. Enter a new PIN and press **Ok**.
- 3. Re-enter the PIN and press **Ok**.

#### **Restoring Factory Settings**

This function allows you to restore your phone to the factory settings.

- 1. Press **Menu** to select *Settings/Restore factory settings*.
- 2. Enter the correct phone code.
- 3. Press **Ok**.

# **9 Features and Settings**

#### **Setting Key Guard**

When the keypad is locked, you can still press  $\mathbb{S}$  to receive incoming calls or dial the emergency number.

## **Locking Keypad Manually**

Press and hold  $\left(\frac{\# \xi}{\pi}\right)$  for about two seconds.

## **Locking Keypad Automatically**

After the Auto key guard function is activated, your phone automatically locks the keypad after a specified time. The Auto Key Guard function takes effect in the standby mode. That is, your phone does not lock the keypad in the non-standby mode.

- 1. Press **Menu** to select *Settings*/*Auto keyguard*.
- 2. Select one of the following options:
- *Off*: Deactivate the auto key guard function.
- *30 seconds*, *2 minutes*, or *5 minutes*: The phone locks the keypad 30 seconds, 2 minutes or 5 minutes later if there is no operation within this period.

# **Unlocking Keypad**

Press  $\left(\begin{matrix} \cdot \\ \cdot \end{matrix}\right)$  and then  $\left(\begin{matrix} \cdot \\ \cdot \end{matrix}\right)$ .

#### **Answering a Call with Headset**

If your phone is equipped with a headset, you can use the headset to answer a call. Notification of a new message can also be obtained through the headset

#### **Setting Headset Ringing**

- 1. Press **Menu** to select *Settings/Phone settings/Headset ring.*
- 2. Select one of the following options:
- *On:* Activate Headset Ringing function. With Headset Ringing activated and the active Alert Type set to *Ring*, you can hear the ringing over the headset when there is an incoming call or SMS.
- *Off*: Deactivate Headset Ringing function.

#### **Setting Headset Auto Answer**

- 1. Press **Menu** to select *Settings/Phone settings/Headset auto answer.*
- 2. Select one of the following options:
- *Off*: Deactivate the headset auto answer function.
- z *2 seconds*, *5 seconds*, or *10 seconds*: Activate the headset auto answer function 2, 5, or 10 seconds after there is no reply.

#### **Alarm Clock**

After the alarm clock is activated, it rings or vibrates at the specified time if your phone is powered on. You can set five alarm clocks at most.

- 1. Press **Menu** to select *Applications*/*Alarm*.
- 2. Press  $\overline{a}$  to select the alarm.

#### 9 Features and Settings

- 3. Select *Alarm* o*ff* to deactivate the alarm, or select *Alarm* o*n* to activate the alarm.
- 4. If you activated the alarm, then input the time, and press **Ok**.
- 5. Set the alarm period.
- If you select *Once*, the alarm rings only once.
- If you select *Everyday*, the alarm rings once every day.
- If you select *Custom*, the alarm rings at the customized time. (One or more days can be selected /deselected by pressing **Select** or the corresponding numeric key.)
- 6. When the alarm clock rings, press any key to turn off the alarm. Alternatively, press **Snooze** to stop the alarm for five minutes, after which the alarm clock rings again.

#### **Calendar**

- 1. Press **Menu** to select *Applications*/*Calendar*.
- 2. Press **Options** to select one or more of the following options:
- Select *Add schedule*, then set title, content, year, month, time and alarm type, and press **Select** to add a new schedule. You can set up to 20 calendars.
- Select *View current month* to display the schedules of the current month.
- Select *View all* to display all schedules.
- Select *Delete all* to delete all schedules.
- Select *Delete passed* to delete the passed schedules.
- Select *Memory status* to display the current number of calendars to the maximum number of calendars that can be set in the phone memory.
- Select *Query day* to query the calendar.

#### **Currency Converter**

You can use the function to view the Greenwich Mean Time (GMT) and the current time of other 31 major time zones around the world.

#### **Modify Exchange Rate**

- 1. Press **Menu** and select *Applications/Currency converter*.
- 2. Press *Select* and then select *Settings*.
- $\overline{3}$  Press  $\overline{4}$  to select *Home CY*.
- 4. Press  $\bullet$  to move the cursor to *Foreign CY*.
- 5. Press  $\overline{a}$  to select *Foreign CY*.
- 6. Press **Select** to enter the current exchange rate.
- 7. Press **Save** to save the rate.

## **Convert One Type of Currency to Another**

- 1. Press **Menu** and select *Applications/Currency converter*.
- 2. Select home CY into foreign CY.
- 3. Enter the amount of home CY.
- 4. Press **Result** to view the result.

# **10 Menu Commands**

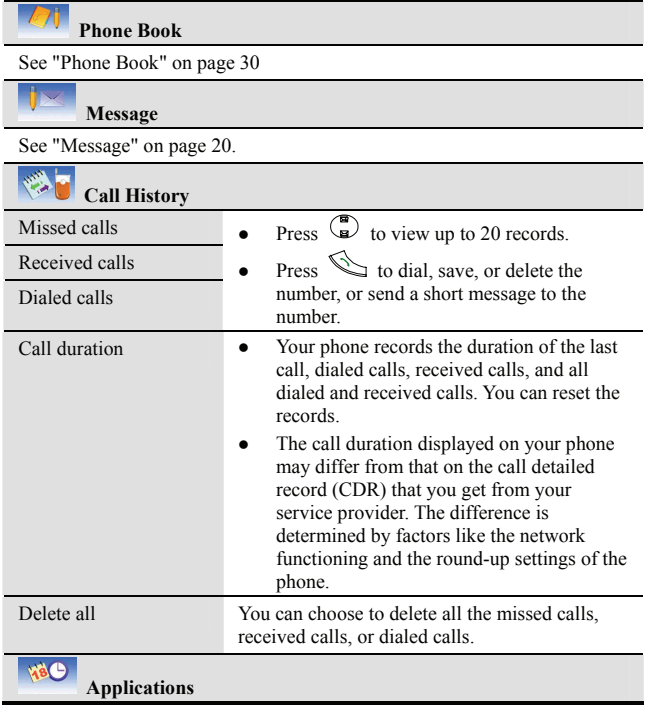

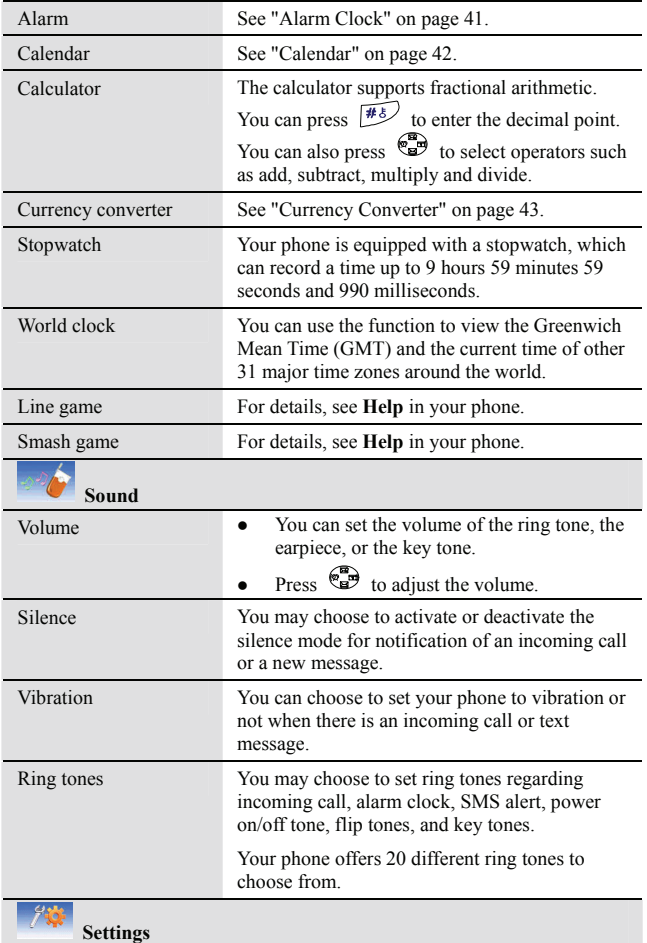

#### 10 Menu Command

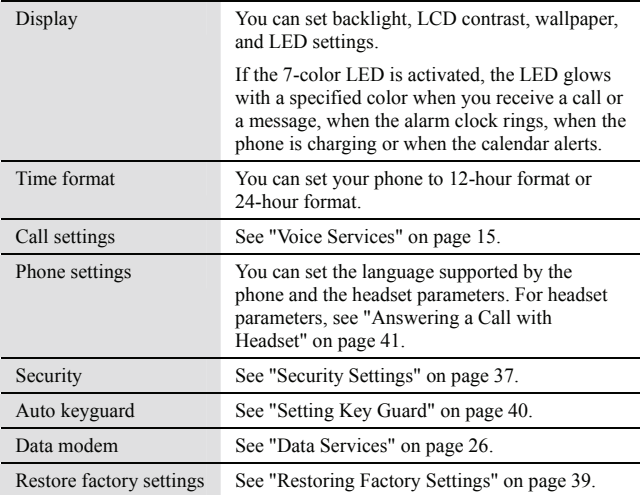

# **11 Care and Maintenance**

#### **Basic Maintenance**

- Keep your phone and its accessories out of the reach of children.
- Keep your phone dry.
- Do not use your phone in dusty or dirty areas. Its parts or components may get damaged.
- Do not drop, knock, or shake your phone. Rough handling may break internal circuit boards.
- Do not use harsh chemicals, cleaning solvents, or strong detergents to clean your phone.
- Do not attempt to open the phone. Non-expert handling may damage your phone.
- If your phone, its parts or other accessories are not working properly, take it to a qualified service center nearby. The personnel there will help you and, if necessary, arrange for service.

#### **Antenna Maintenance**

When using your phone, do not hold the antenna. Holding the antenna may increase the power consumption and shorten the talk time and standby time. Do not bend or twist your antenna, or replace the original antenna with the one of another type.

# **12 Troubleshooting**

If you come across any problem in using your phone, check it against the following error messages and follow the troubleshooting procedures before consulting your service provider.

#### **Check UIM card**

Your UIM card is not inserted to the phone or is not inserted properly. Please insert the UIM card by referring to "Installing UIM Card and Battery" on page 6.

#### **Emergency call only**

You are in the network coverage area. However, no services except the emergency call service can be provided.

#### **Mismatched Reenter**

When you change a code (for example, PIN), you need to re-enter the new code for confirmation. If the new code re-entered is inconsistent with the one previously entered, this error message is displayed.

## **PIN Error**

You have entered a wrong PIN. To avoid this error message, enter the correct PIN and press **Ok**. For details, see "Setting PIN Lock" on page 37.

# **13 Warnings and Precautions**

#### **Electronic Device**

Switch off your phone near high-precision electronic devices. The phone may affect the performance of these devices.

Such devices include hearing aids, pacemakers, fire alarm systems, automatic gates, and other automatic-control devices. If you are using an electronic medical device, consult the device manufacturer and confirm whether the radio wave affects the operation of this electronic device.

## **Hospital**

Pay attention to the following points in hospitals or health care facilities:

- $\bullet$  Do not take your phone into the operating room (OR), intensive care unit (ICU), or coronary care unit (CCU).
- Do not use your phone at places for medical treatment where it is prohibited to use mobile phones.
- When you use your phone near someone who is suffering from a heart disease, turn down the ring tone volume or vibration properly so that it does not influence the person.

## **Area with flammables and Explosives**

In the area with inflammables and explosives, turn off your phone and do not take out, install or charge the battery to avoid explosion and fire. The area with

#### 13 Warnings and Precautions

inflammables and explosives include:

- $\bullet$  Gas station
- Area for storing fuels (such as the bunk under the deck of a ship)
- Device/Vehicle for transporting and storing fuels or chemical products
- Area with chemical substances and particles (such as: granule, dust, metal powder) in the air
- $\bullet$  Area with the sign of Explosives
- Area with the sign of Turn off bi-direction wireless equipment
- Area where it is generally suggested to stop the engine or a vehicle

# **Traffic Safety**

- Please observe local laws and regulations on phone use. Do not use your phone while driving to avoid traffic accident.
- Secure the phone on its holder. Do not place the phone on the seat or other places where it can get loose in a sudden stop or collision.
- Use the phone after the vehicle stops at a safety place.
- If your phone allows the handsfree function, or the phone can be used with earphones, or there is any vehicle-mounted equipment with handsfree mode, use them in emergency.
- Do not place the phone over the air bag or in the air bag outspread area. Otherwise, the phone may hurt you owing to the strong force when the air bag inflates.
- Observe the rules and regulations of airline companies. On or nearby a plane, turn off the phone and take out the battery. In areas where it is prohibited to use mobile phones, turn off the phone. Otherwise, the wireless signal of the phone can disturb the plane control signals. Switch off your phone before boarding an aircraft.

#### **Storage Environment**

- Do not place magnetic storage media such as magnetic cards and floppy disks near the phone. Radiation from the phone may erase the information stored on them.
- Do not put your phone, battery, or other accessories in containers with strong magnetic field, such as the induction cooker and microwave oven. Otherwise, circuit failure, fire, or explosion can be caused.
- Do not leave your phone, battery, or charger in a very hot or cold place. Otherwise, malfunction of the products, fire, or explosion can be caused.
- Do not place sharp metal objects such as pins near the earpiece. The earpiece may attract these objects and hurt you when you are using the phone.
- Do not subject your phone, battery, and charger to serious collision or shock. Otherwise, battery leakage, phone malfunction, overheat, fire, or explosion can be caused.
- Do not put your phone in the pocket on the back side of trousers or skirt to avoid phone damage while seating.

# **Children Safety**

- Put your phone, battery, and charger in places beyond the reach of children. Do not allow children to use the phone, battery, or charger without guidance.
- Do not allow children to put the battery in mouth, for electrolyte in the battery is poisonous.
- Do not allow children to touch the small fittings. Otherwise, suffocation or gullet jam can be caused if children swallow the small fittings.

# **Operating Environment**

• The phone, battery, and charger are not water-resistant. Keep them dry. Protect the phone, battery and charge from water or vapor. Do not touch the phone with a wet hand. Otherwise, Otherwise, short-circuit and malfunction of the product or electric shock can be caused.

#### 13 Warnings and Precautions

- Do not use the phone in dusty, damp and dirty places or places with magnetic field. Otherwise, malfunction of the circuit can be caused.
- $\bullet$  Do not turn on or off the phone when it is near your ears to avoid negative impact on your health.
- When you carry or use the phone, keep the antenna at least one inch  $(2.5)$ centimeters) away from your body, to avoid negative impact on your health caused by radio frequency leakage.
- $\bullet$  If you feel uncomfortable (such as falling sickness or qualm) after playing games on your phone for a long time, please go to see a doctor immediately.
- When you use the phone in the handsfree mode, do not put it too close to your ears. Otherwise, your hearing may be hurt by the loud volume.
- Do not use an optical amplifier to check the infrared interface, if any, on your phone.
- On a thunder stormy day, do not use your phone outdoors or when it is being charged.
- Do not touch the antenna when a call is going on. Touching the antenna may affect call quality and cause the phone to operate with more power. As a result, the talk-time and standby time are shortened.
- The phone may interfere nearby TV sets, radios and PCs.
- In accordance with the international standards for radio frequency and radiation, use phone accessories approved by Huawei only.

## **Cleaning and Maintenance**

- Before you clean or maintain the phone, turn off the phone and disconnect it from the charger. Otherwise, electric shock or short-circuit of the battery or charger may be caused.
- Do not use any chemical detergent, powder, or other chemical agent (such as alcohol and benzene) to clean the phone and the charge. Otherwise, part damage or a fire can be caused. You can clean the phone and the charger with a piece of soft antistatic cloth that is a little wet.
- Do not scratch the shell of the phone. Otherwise, the shed coating may cause skin allergy. Once it happens, stop using the phone at once and go to see a doctor.
- Keep the plug dry when you clean it, to prevent fire.
- $\bullet$  If the phone or any of its fittings does not work, turn to the local authorize service center for help.

#### **Environmental care**

Please observe the local regulations regarding the disposal of your packaging materials, exhausted battery and old phone and please promote their recycling. Do not dispose of exhausted battery or old phone in municipal waste or fire. Otherwise, explosion can be caused.

# **Emergency Call**

You can use your phone for emergency calls. However, connections in all conditions cannot be guaranteed. You should never rely solely on the phone for essential communications.

# **Battery**

- Use the battery approved by the manufacturer only. Otherwise, explosion can be caused.
- Do not dispose of the battery in fire. Otherwise, the battery may ignite or explode.
- Do not connect two poles of the battery with conductors such as cables, jewelries or any other metal material. Otherwise, the battery is short-circuited and it may burn your body.
- Do not disassemble the battery or solder the battery poles. Otherwise fluid leakage, overheat, fire, or explosion can be caused.

#### 13 Warnings and Precautions

- If there is battery leakage, smoke, or strange smell, stop using the battery and keep it away from open flame to avoid fire or explosion. Then turn to an authorized maintainer for help.
- If the battery fluid contacts skin or cloth, wash with clean water immediately to avoid irritation to the skin.
- If the battery fluid gets into eyes, do not rub your eyes. Otherwise, your eyes can be hurt. Wash with clean water and seek medical assistance immediately.
- If there is battery deformation, color change or abnormal heating while you charge or store the battery, take it out immediately and stop using it any more. Otherwise, battery leakage, overheat, explosion, or fire can be caused.
- When installing the battery on your phone, do not push the battery by force lest battery fluid leak out or the battery crack.
- Do not take out the battery when the phone is turned on.
- If you do not use the battery for a long time, store it in normal temperature after charging.

#### **Charger**

- Use the charger approved by the phone manufacture only. Any violation of this rule may result in fire or malfunction of the charger.
- Do not short-circuit the charger. Short-circuiting the charger may cause fire or malfunction of the charger.
- If the power cord is damaged (for example, the lead is exposed or broken), or the plug becomes loose, stop using the cable at once. Otherwise, electric shock, short-circuit of the charger, or fire can be caused.
- Keep the charger dry. Once water or other liquid leaks into the charger, electrical leakage or other faults can be caused.
- Do not use the charger in a dusty and damp environment. Keep the power cord away from any heating appliance.
- $\bullet$  Ensure the charger is properly plugged into the power socket properly when charging the battery. Improper insertion may result in electric shock, fire, or

explosion. To unplug the charger, pull the plug off rather than tear the power cord.

- $\bullet$  Use the AC power supply defined in the specifications of the charger. An improper power voltage can cause fire or malfunction of the charger.
- Do not place any heavy object on the power cord of the charger. Do not damage, change, or pluck the power cord. Otherwise electric shock or fire can be caused.
- When you are charging the battery with the charger, do not touch the plug, power cord or the charger with a wet hand. Otherwise, electric shock can be caused.
- Once the liquid such as water leaks into the charger, remove the plug of the charger from the socket immediately. Otherwise, overheating, fire and other mulfuctions can be caused.

# **Certification Information (SAR)**

#### THIS DEVICE MEETS THE GOVERNMENT'S REQUIREMENTS FOR EXPOSURE TO RADIO FREQUENCY ELECTROMAGNETIC FIELD.

Your mobile phone is a low-power radio transmitter and receiver. When it is turned on, it emits low levels of radio frequency energy (also known as radio waves or radio frequency fields).

Governments around the world have adopted comprehensive international safety guidelines, developed by scientific organizations, e.g. ICNIRP (International Commission on Non-Ionizing Radiation Protection) and IEEE (Institute of Electrical and Electronics Engineers Inc.), through periodic and thorough evaluation of scientific studies. These guidelines establish permitted levels of radio wave exposure for the general population. The levels include a safety margin designed to assure the safety of all persons, regardless of age and health, and to account for any variations in measurements.

Specific Absorption Rate (SAR) is the unit of measurement for the amount of radio frequency energy absorbed by the body when using a mobile phone. The

#### 13 Warnings and Precautions

SAR value is determined at the highest certified power level in laboratory conditions, but the actual SAR level of the mobile phone while operating can be well below the value. This is because the mobile phone is designed to use the minimum power required to reach the network.

All models of Huawei's mobile phone are designed to meet radio frequency exposure guidelines. Before a phone model is available for sale to the public, it must be tested and certified to the FCC that it does not exceed the limit established by the government-adopted requirement for safe exposure. The tests are performed in positions and locations (that is, at the ear and worn on the body) as required by the FCC for each model. For body worn operation, this phone has been tested and meets FCC RF exposure guidelines when the handset is positioned a minimum of 15 mm from the body with an accessory that contains no metal part. Use of other accessories may not ensure compliance with FCC RF exposure guidelines.

The SAR limit adopted by the USA and Canada is 1.6 watts/kilogram (W/kg) averaged over one gram of tissue. The highest SAR value reported to the FCC and IC for this device type when tested for use at the ear is 1.25 W/kg, and when properly worn on the body is 0.764 W/kg.

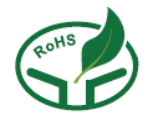

Version: V1.12 BOM: 31016317